#### **Help Us Make Audio Recordings of Workshops at the NCDD Conference**

## *Hello friends,*

Our Seattle conference is shaping up to be one of the best ever! In fact, there are so many great workshops scheduled that I'm having a hard time deciding just which ones I will physically attend and which ones I can't.

#### **But what if…**

What if I had lots of friends who would be willing to collaborate with me on a project to collect audio recordings from of all the different workshops? If people could use their iPhones, iPads, or Android devices to record every workshop they attend, then I could take the best of those recordings and combine them all together to make an audio disc image that could be distributed back to our NCDD members.

I looked into the cost to have it done professionally by a company that would provide the equipment and people to do it… it was really expensive!

So I kept coming back to the idea of trying to enlist the collaborative help of willing conference attendees… and I think I have a solution that is low cost, with audio that is "good enough", and that I can easily collect, arrange, and distribute in short order after the conference is over.

So here is my plan… I want volunteers to help me collect audio recordings from all the different workshops. Together I think we can create an important audio resource which we can share with the entire dialogue and deliberation community.

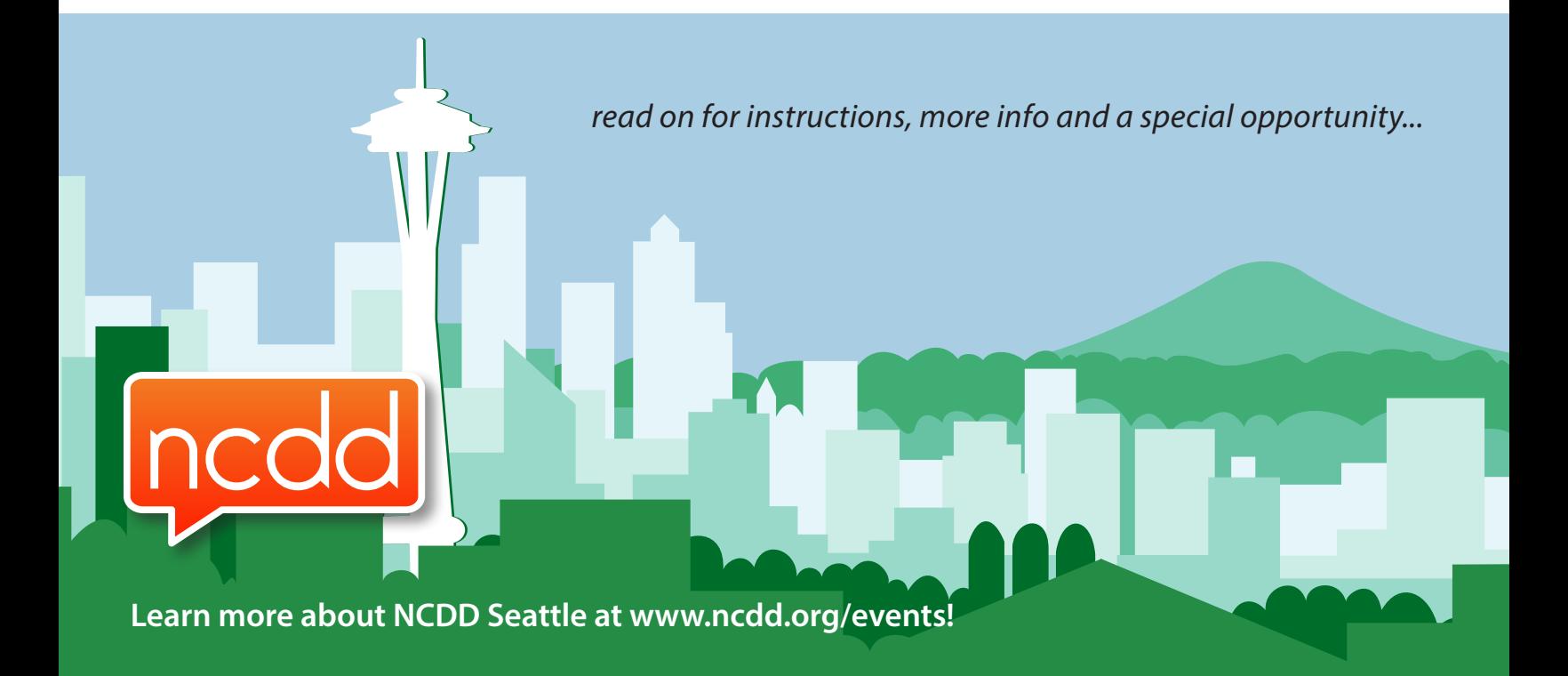

# **INSTRUCTIONS**

*The following instructions are for folks with an iPhone or iPad. If you have an Android device please try to find an equivalent app and share the audio files with me. Just remember, when you have audio recordings from one or more sessions, you will need to transfer them to me during the conference. The following steps explain how best to do that. It's all very easy!*

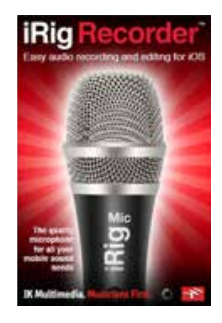

### **Step 1:**

Download the FREE "iRig Recorder" recording application from iTunes that I have tested. It makes very good recordings and also has a speech optimizer:

http://itunes.apple.com/us/app/irig-recorder-free/id426702477

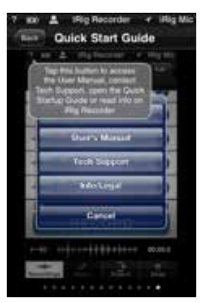

### **Step 2:**

Register if you want to and then press the question mark (?) in the upper left corner to bring up the help page. Press the "Quick Start Guide" button or the "User's Manual" to learn more about your new app.

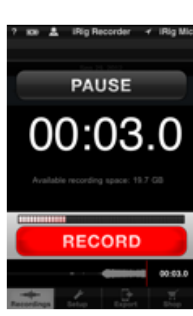

## **Step 3:**

Now try it out! Press "Record" to begin recording, "Pause" to stop and start again, and "Record" once more to stop recording completely.

*These next instructions are for the audiophiles in our group who want to know more details.*

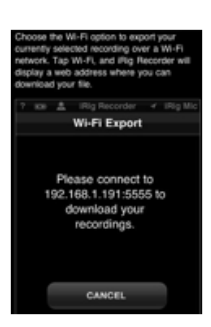

The iRig program can transfer audio recordings using different techniques… but the quickest will be for me to download using the "Wi-Fi Export" option. We will both need to be on the same hotel network for this to work. If this doesn't work for us then I'll have a few other ideas ready to try.

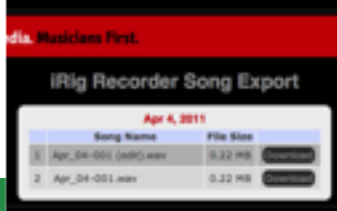

I then open up a web browser on my computer and download a copy of each audio recording you made.

# **A SPECIAL OPPORTUNITY**

But I have one additional offer for a few special volunteers.

I have purchased 12 external condenser microphones AND 12 copies of the PRO version of the iRig Recorder application to give away to those who want to help me get even better recordings from their iPhone or iPad.

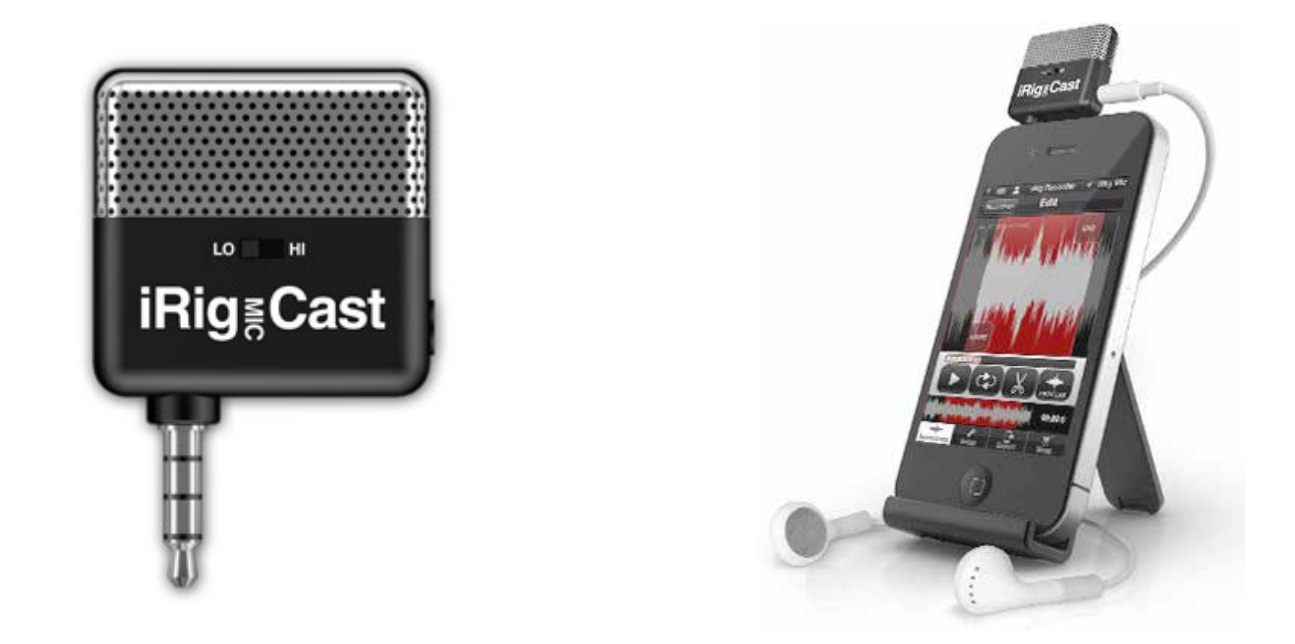

Please contact me privately (jspady@mac.com) if you want to receive a free microphone, a free (to you) PRO version of the iRig Recorder application, and agree to sit right up front at all the workshops you attend so you can capture the best audio possible. Bring your own headphones.

With everyone's help we ought to be able to record all the great workshops with quality that is "good enough" for me to achieve my goal of providing the audio proceedings of our conference. I might even be able to add in other digital documents from the presenters!

And if it works, we can do it again at future NCDD conferences.

All it takes is a little collaboration.

*Thanks for helping.*

*John Spady*

Civic Entrepreneur for **Dick Spady Legacy Projects**